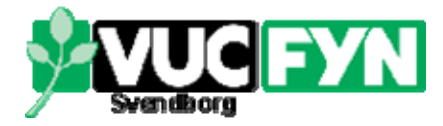

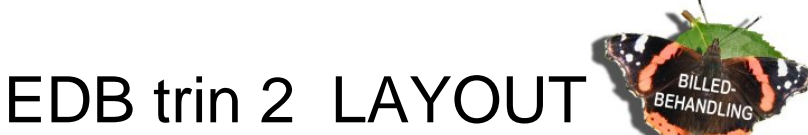

## *Når værktøjslinier forsvinder…*

Det hænder, at værktøjslinier (eng. Toolbars) og paletter (eng. Palettes) tilsyneladende forsvinder af sig selv. Det er der heldigvis råd for. Brug Menu: Viev | Toolbars og se efter om følgende er markerede (med en firkant): **Photo, Script , Standard, Status** og **Tools** (=redskaber). Hvis det ikke er tilfældet, så klik på den manglende.

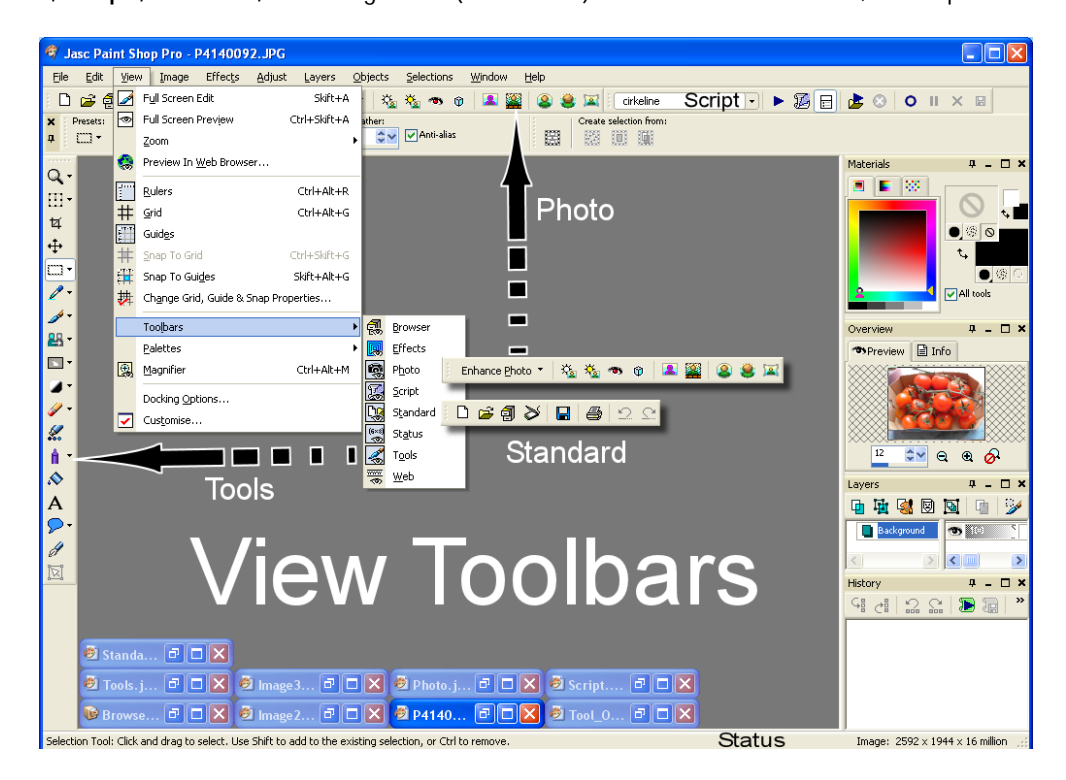

Gør det tilsvarende for Paletternes vedkommende: Menu: View | Palettes. Her skal **History [F3], Layers [F8], Materials [F6], Overview [F9]** og **Tool Options [F4]** være markerede. Bemærk genvejstasterne.

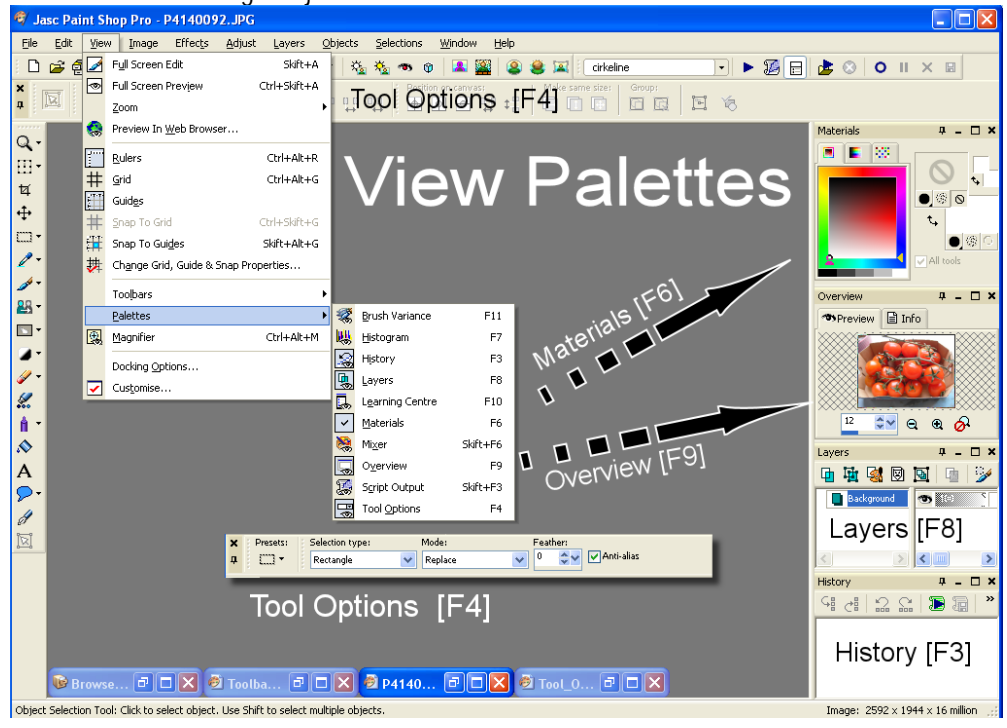